ISSN impreso 1996-6660 / ISSN online 2519-5719 DOI: https://doi.org/10.31381/perfiles\_ingenieria.v18i18.5407

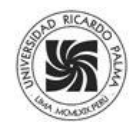

# PLANEACIÓN Y SIMULACIÓN DE TRAYECTORIA DE UN ROBOT DE 6 GRADOS DE LIBERTAD PARA SOLDADURA TIPO MIG DE TANQUES CILÍNDRICOS

# *PLANNING AND SIMULATION OF THE TRAJECTORY OF A ROBOT WITH 6 DEGREES OF FREEDOM FOR MIG TYPE WELDING OF CYLINDRICAL TANKS*

**Paul O. Ramirez Zamudio<sup>4</sup> , Juan D. Sánchez Agreda<sup>5</sup> Ricardo J. Palomares Orihuela<sup>6</sup>**

RECEPCION: 23 de julio de 2022 ACEPTACION:10 de noviembre de 2022

#### **RESUMEN**

El presente trabajo se centra en el modelado de un robot Antropomórfico de 6 grados de libertad y su posterior control cinemático para la soldadura tipo MIG de tanques cilíndricos de fermentación. Este robot cuenta con 4 eslabones y 6 articulaciones, tres de ellos para el posicionamiento del brazo y las otras tres para la orientación de la muñeca. Usando el programa de Solidworks se diseñó el robot teniendo en cuenta el área de trabajo y la medida estándar de tanques cilindros. El robot realiza la soldadura de forma circular para la tapa o base de un tanque con diámetro de 1100 mm. Los puntos de la trayectoria fueron predeterminados por el diseñador y el usuario define los puntos de muestreo para la interpolación polinómica con la

finalidad de realizar un seguimiento suave y controlado de la trayectoria de la soldadura del robot manipulador. El planteamiento y simulación del proyecto permitirá realizar y plantear trabajos a futuros en los cuales se usen dichas técnicas de soldadura automatizada en la manufactura y fabricación no solo de tanques sino también en la fabricación de elementos de máquinas más complejas dentro de la industria alimentaria como soldadura de ejes y polines para maquinas trasportadoras dentro de la industria metalmecánica de Trujillo.

**Palabras claves:** MIG, trayectoria, manipulador, interpolación, soldadura

<sup>4</sup> Egresado de la escuela de Ingeniería Mecatrónica de la Universidad Nacional de Trujillo. Conocimientos en temas relacionados a la Robótica, Automatización y Control. <pramirez@unitru.edu.pe>

<sup>5</sup> Egresado de la escuela de Ingeniería Mecatrónica de la Universidad Nacional de Trujillo. Especializado en el diseño mecánico dentro de la industria alimenticia. Experto en diseño en el software SolidWorks Proffesional. <jsanchez@unitru.edu.pe>

<sup>&</sup>lt;sup>6</sup> Ingeniero Mecatrónico de la Universidad Nacional de Ingeniería, doctor en Ciencias de la Educación, magister en Ciencias de la Educación con mención en Docencia Universitaria y maestría en Ciencias de la Electrónica con mención en Ingeniería Biomédica. Docente de la escuela profesional de Ingeniería Mecatrónica de la Universidad Nacional de Trujillo y la Universidad Ricardo Palma. Senior Member IEEE. Miembro Profesional RAS, EMBS, ComSoc y EduSoc - IEEE. Investigador RENACYT – Grupo Carlos Monge IV. <rpalomares@ieee.org>

# **ABSTRACT**

The current work focuses on the modeling of an Anthropomorphic robot with 6 degrees of freedom and its subsequent kinematic control for Metal Inert Gas (MIG) welding of cylindrical fermentation tanks. This robot has 4 links and 6 joints, three of them for the positioning of the arm and the others for the orientation of the wrist. Using SolidWorks program, the robot was designed considering the workspace and the standard measurement of cylinder tanks. The robot performs circular welding for the lid or base of a tank with a diameter of 1100 mm. The path points were predetermined by the designer and the user defines the sampling points for polynomial interpolation in order to make a smooth and controlled tracking of the robot manipulator

welding path. The proposal and simulation of the project will allow carrying out and planning future work in which these automated welding techniques are used not only in tanks but also in manufacturing of elements from machines more complex inside of food industries like axle and idler welding for conveyor machines at the metalworking Trujillo Industry.

**Keywords:** MIG, trajectory, manipulator, interpolation, welding

# **1. INTRODUCCIÓN**

La soldadura es uno de los procesos más importantes en la industria metal-mecánica, debido a que este proceso permite la unión o fijación de piezas y elementos metálicos que posteriormente se pretenden ensamblar o fabricar. La soldadura más usada en la industria es el tipo MIG (Metal Inert Gas) aplicado en materiales no ferrosos. Este proceso permite trabajar con productos de geometrías relativamente complejas y que las uniones requieran soportar altas cargas o esfuerzos. Sin embargo, para lograr un proceso de soldadura adecuado, se necesita mucha precisión y control para realizar uniones [1].

Normalmente, el proceso de soldado MIG se suele realizar de manera manual, pero esto recurrentemente ocasiona inconvenientes a largo plazo en la manufactura de alta demanda. Entre los más resaltantes están la baja eficiencia y tiempos elevados de producción, así como los problemas de salud en los operarios, que ocasionan que no sea tan rentable económicamente. Actualmente, los procesos de soldadura se vienen automatizando mediante el uso de robots manipuladores. Sus principales ventajas son la notable reducción de costos de producción y un aumento en la productividad. De igual forma, el uso de los mismos permite realizar un trabajo con mejor calidad y a mayor velocidad frente a geometrías complicadas y un grado superior de precisión [2].

Por lo antes mencionado, es importancia tener un control adecuado de los movimientos del robot, es decir que las trayectorias que se generen para realizar el proceso de soldadura sean los mejores en términos de suavidad y continuidad. Por tal motivo el presente trabajo se centró en la planeación y simulación de trayectorias para la soldadura de tanques cilíndricos de un robot manipulador de 6 grados de libertad.

Se modeló el robot en 3D para poder realizaremos su simulación de movimiento, esto teniendo en cuenta las características cinemáticas y geométricas del robot y así mismo la planificación de la trayectoria se realizó usando interpolaciones de quinto orden. Finalmente, se utilizó el software de ingeniería CoppeliaSim para simular el robot realizando el movimiento requerido.

# **2. MATERIALES Y MÉTODOS**

### **2.1 Estructura mecánica del Manipulador**

Los planos mecánicos fueron diseñados a partir del bosquejo de un robot IRB2400 [3], se dimensionó tomando en cuenta el espacio de trabajo necesario de tal forma que logre alcanzar a la geometría de la tapa del tanque cilíndrico. El robot está compuesto por *n* piezas las cuales fueron diseñadas en CAD mediante el programa SolidWorks Professional. Este programa permite realizar el modelado de piezas complejas, laminado y

superficies, permitiendo realizar ensambles de modelos (2D y 3D) y obtener sus correspondientes planos. De igual forma este nos facilita en análisis mecánica de las piezas como cálculo de esfuerzo e inercias entre otros [4].

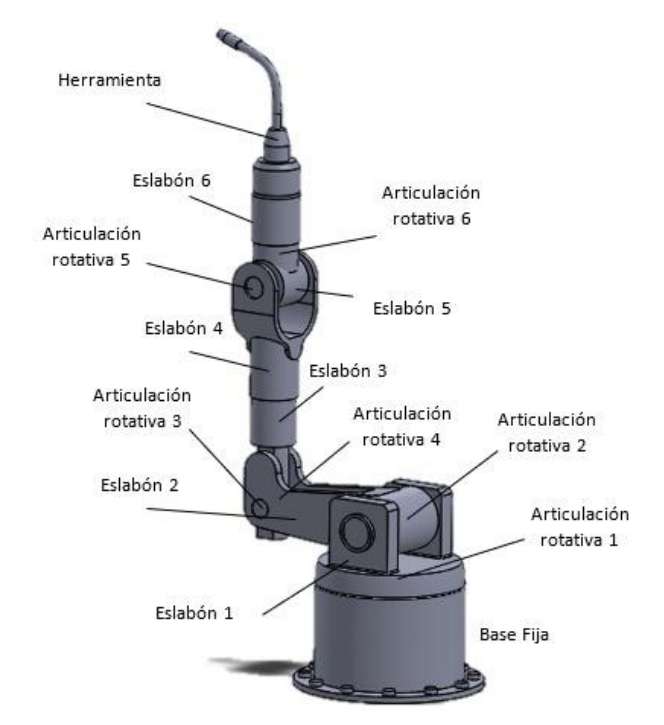

El CAD 3D del robot de 6 grados de libertad con la descripción de sus respectivas partes diseñadas se muestra en la figura 1.

**Figura 1.** *Robot de seis grados de libertad Elaborado en SolidWork 2019 SP1.0*

Se procede a describir las partes más importantes del robot que fueron consideradas en la simulación. Estas se muestran en la tabla 1.

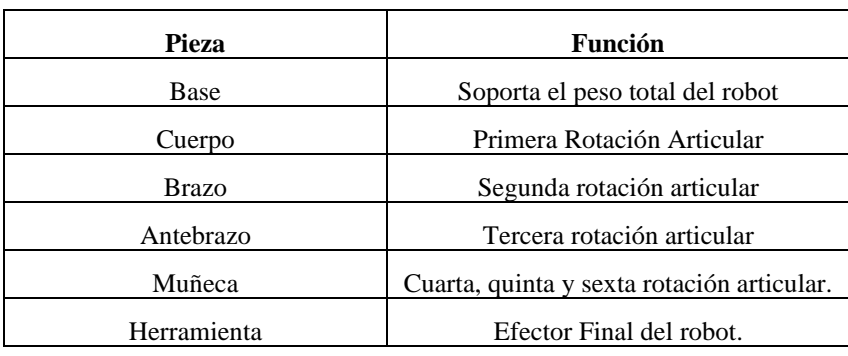

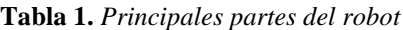

# **2.2 Cinemática del Manipulador**

#### **2.2.1 Cinemática directa**

Se describen las características del robot, la distancia de los eslabones, el tipo de movimiento de las articulaciones y los sistemas de referencia correspondiente a cada articulación. Para ello, se utilizó la metodología sistemática de Denavit-Hartenberg [5]. Los ejes de referencia correspondientes al método se pueden visualizar en la figura 2.

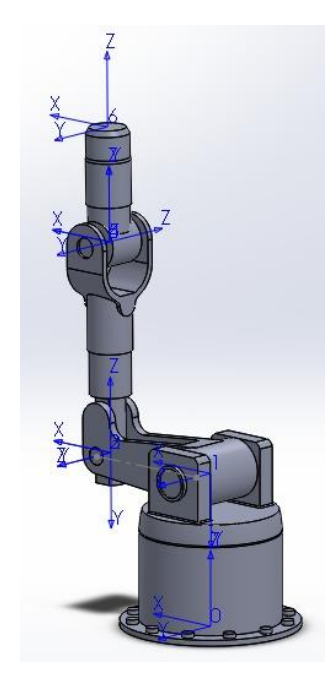

**Figura 2.** *Ejes Xi, Yi y Zi de las 6 articulaciones según el algoritmo de D-H. Elaborado en SolidWork 2019 SP1.0*

Usando el algoritmo de Denavit-Hartenberg, se determinaron los parámetros de todas las articulaciones del robot. Los cuatro parámetros de D-H dependen únicamente de las características geométricas de cada eslabón y de las articulaciones que le unen con el anterior y siguiente como se muestra en la tabla 2.

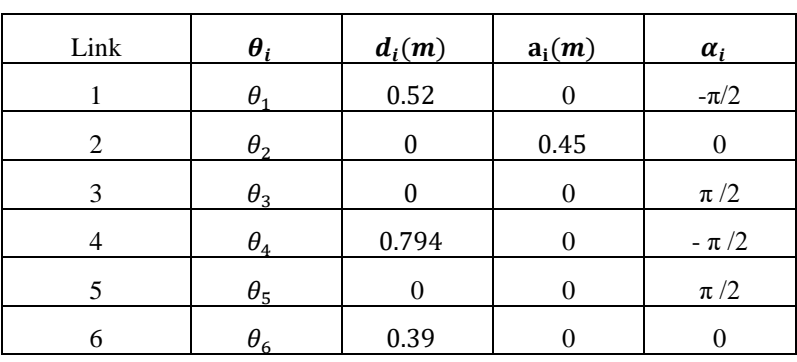

**Tabla 2.** *Parámetros D-H*

Donde:

- $\theta_i$  Rotación en el eje  $z_{i-1}$
- $d_i$  Translación a lo largo de  $z_{i-1}$
- $a_i$  Translación a lo largo de  $x_i$
- $\alpha_i$  Rotación en el eje  $x_i$

Con estos valores se calculó cada una de las matrices de transformación que relaciona cada eslabón con la siguiente operación, mediante el uso de la ecuación 1:

$$
T_i^{i-1} = Rotz(\theta_i)T(0, 0, d_i)T(a_i, 0, 0)Rotx(\alpha_i)
$$
\n(1)

Mediante (1), se obtiene la matriz de transformación homogénea, mediante la ecuación 2:

$$
T_i^{i-1} = \begin{bmatrix} C(\theta_i) & -C(\alpha_i)S(\theta_i) & S(\alpha_i)S(\theta_i) & a_iC(\theta_i) \\ S(\theta_i) & C(\alpha_i)C(\theta_i) & -S(\alpha_i)C(\theta_i) & a_iC(\theta_i) \\ 0 & S(\alpha_i) & S(\alpha_i) & d_i \\ 0 & 0 & 0 & 1 \end{bmatrix}
$$
(2)

Entonces la matriz que representa la posición del efector final con respecto a la base fija del robot se plantea en la ecuación 3 y el respectivo desarrollo de sus matrices.

$$
T_6^0 = T_1^0 T_2^1 T_3^2 T_4^3 T_5^4 T_6^5 \tag{3}
$$

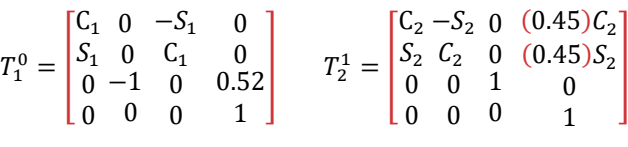

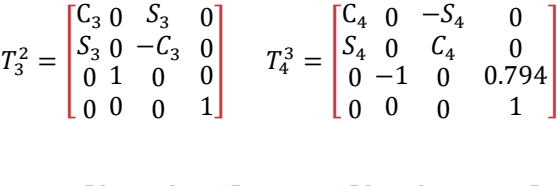

$$
T_5^4 = \begin{bmatrix} C_5 & 0 & S_5 & 0 \\ S_5 & 0 & -C_5 & 0 \\ 0 & 1 & 0 & 0 \\ 0 & 0 & 0 & 1 \end{bmatrix} \qquad T_6^5 = \begin{bmatrix} C_6 & -S_6 & 0 & 0 \\ S_6 & C_6 & 0 & 0 \\ 0 & 0 & 1 & 0.39 \\ 0 & 0 & 0 & 1 \end{bmatrix}
$$

Donde  $C_i = coseno(\theta_i)$  y  $S_i$ seno $(\theta_i)$ .

Mediante el desarrollo de (3) se obtendrá la posición correspondiente para cada eje cartesiano, como se muestran en las ecuaciones Px, Py y Pz.

$$
Px = 0.45C_1C_2 - 0.39S_5(S_1S_4 - C_4(C_1C_2C_3 - C_1S_2S_3)) + 0.390 \quad C_5C_1C_2S_3 + C_1C_3S_2) +
$$
  
0.794C\_1C\_2S\_3 + 0.794C\_1C\_3S\_2. (4)

$$
Py = 0.45C_2S_1 + 0.39S_5(C_1S_4 - C_4(S_1S_2S_3 - C_2C_3S_1)) + 0.39C_5(C_2S_1S_3 + C_3S_1S_2) + 0.794C_2S_1S_3 + (5)
$$
  
0.794C\_3S\_1S\_2.

$$
Pz = 0.794 C_{23} - 0.45 S_2 + 0.195 S_{4-5} S_{23} - 0.195 S_{23} S_{45} + 0.390 C_{23} C_5 + 0.520.
$$
 (6)

#### **2.2.2 Cinemática inversa**

Mediante las posiciones Px, Py y Pz, se logró obtener una posición que defina los ángulos  $q_1, q_2, q_3, q_4, q_5, y q_6$ que corresponden a las seis articulaciones rotacionales del robot. Estos valores permitieron al robot alcanzar la posición del efector final que se desea.

Dado que el robot cuenta con 6 grados de libertad es conveniente hallar las primeras posiciones  $(q_1, q_2, y q_3)$ mediante un análisis geométrico y los últimos valores articulares  $(q_4, q_5, y q_6)$  mediante el desacople cinemático [1] [6]. Se obtuvo las siguientes funciones (7), (8) y (9) para los primeros tres valores articulares. Donde  $\theta_i = q_i$ 

$$
q_1 = \tan^{-1}\left(\frac{Py}{Px}\right) \tag{7}
$$

$$
q_3 = \tan^{-1} \left( \frac{-\sqrt{1 - \frac{Px^2 + P_y^2 - 0.833}{0.715}}}{\frac{Px^2 + P_y^2 - 0.833}{0.715}} \right)
$$
(8)

$$
q_2 = \tan^{-1}\left(\frac{Pz}{-\sqrt{Px^2 + P_y^2}}\right) - \tan^{-1}\left(\frac{0.794 \sin q_3}{0.45 + 0.794 \sin q_3}\right)
$$
(9)

$$
q_4 = \sin^{-1}\left(\frac{\sin q_4 \cos q_5}{\cos q_5}\right) \tag{10}
$$

$$
q_5 = \cos^{-1}(-\cos q_5) \tag{11}
$$

$$
q_6 = \tan^{-1}\left(-\frac{\sin q_5 \sin q_6}{\sin q_5 \sin q_6}\right) \tag{12}
$$

Para determinar los últimos tres valores articulares fue necesario considerar solo la matriz de rotación del efector final, lo que dio como resultado las ecuaciones (10), (11) y (12).

### **2.3. Control Cinemático**

#### **2.3.1 Espacio de trabajo**

Para definir adecuadamente la trayectoria que siguió el robot en el proceso de soldadura, fue necesario conocer el espacio de trabajo del mismo. Este nos permitió determinar todos los puntos que puede alcanzar el efector final del manipulador de 6 grados de libertad.

Conociendo las dimensiones del robot y las restricciones articulares de cada actuador, como se muestra en la tabla 3, se determinaron las características cinemáticas del robot y se aseguró un correcto movimiento del robot en su entorno.

| Articulación   | Límite (Deg)                    |
|----------------|---------------------------------|
| $q_{1}$        | $0^\circ$ a 360 $^\circ$        |
| $q_{2}$        | $-180^\circ$ a $0^\circ$        |
| $q_3$          | -45 $^{\circ}$ a 120 $^{\circ}$ |
| q <sub>4</sub> | $0^\circ$ a 360 $^\circ$        |
| $q_{5}$        | $-130^{\circ}$ a $130^{\circ}$  |
| Ч6             | $0^\circ$ a 360 $^\circ$        |

**Tabla 3.** *Restricciones del Manipulador*

Se realizó el análisis del espacio de movimiento del robot en el plano XZ con ello se puede verificar y asegurar que la trayectoria de soldadura del tanque se encuentre dentro del área de trabajo del robot como se muestra en la Figura 3.

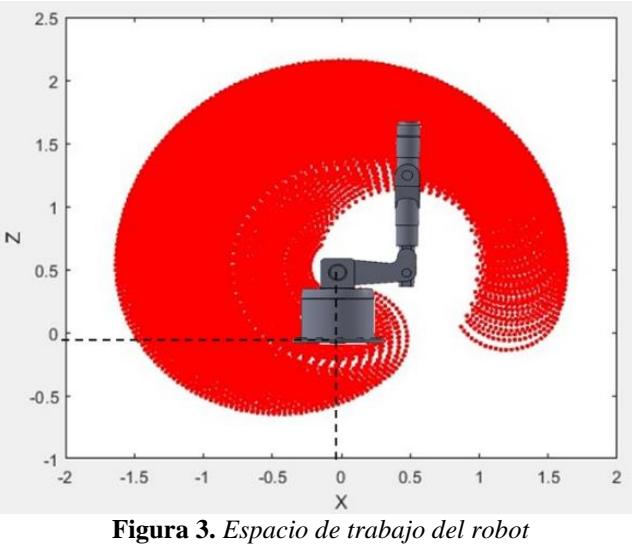

*Elaborado en MATLAB R2019/a*

# **2.3.2 Generación de trayectoria**

La trayectoria que con la cual el robot se desplazó y realizó para la soldadura fue de acuerdo a la geometría circular de la tapa del tanque cilíndrico que se muestra en la Figura 4.

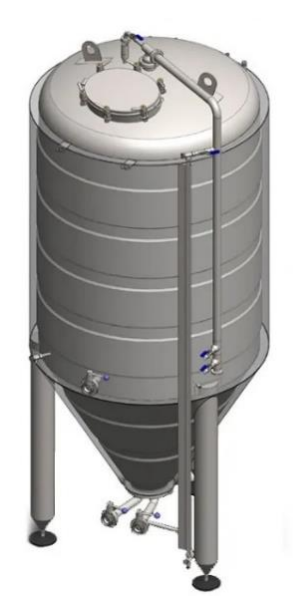

**Figura 4.** *Tanque de fermentación cilíndrico-cónico*

El diámetro de la tapa es de 1100 mm, por lo que será necesario establecer un círculo de esa medida en el espacio de trabajo del robot. Estos puntos se muestran en la figura 5.

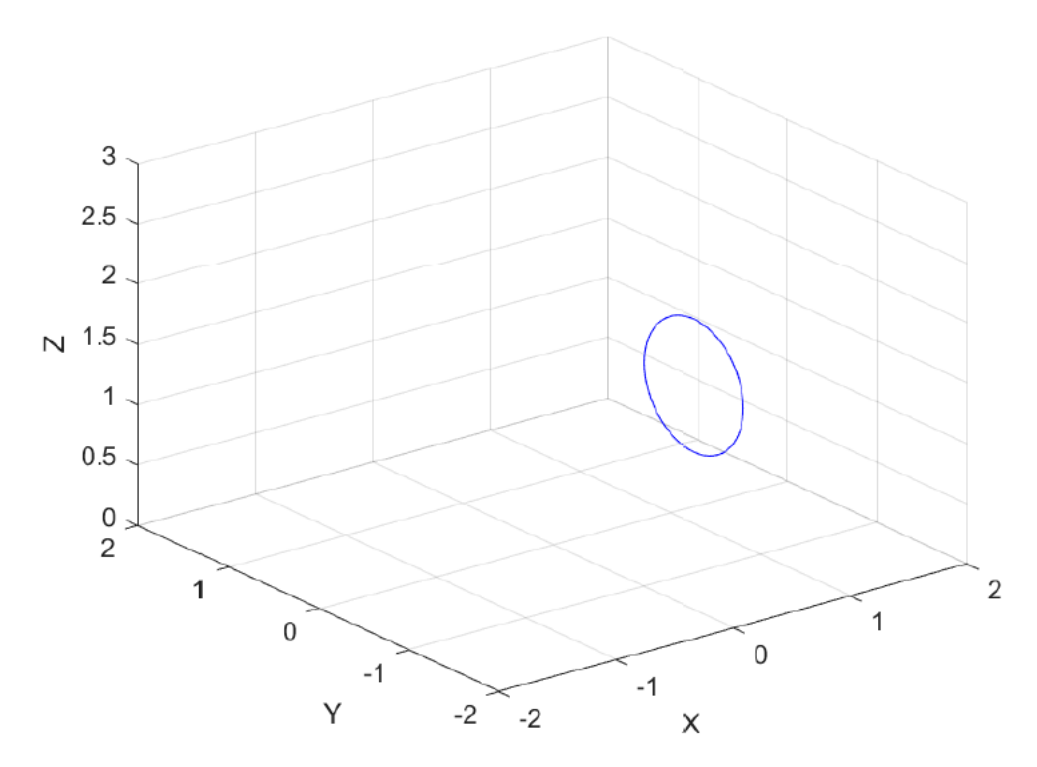

**Figura 5.** *Trayectoria a planificar de la tapa del tanque Elaborado en MATLAB R2019/a*

Para representar la simulación en la etapa de soldadura se modeló un tanque usando el programa SolidWorks, el resultado del modelado se puede observar en la Figura 6.

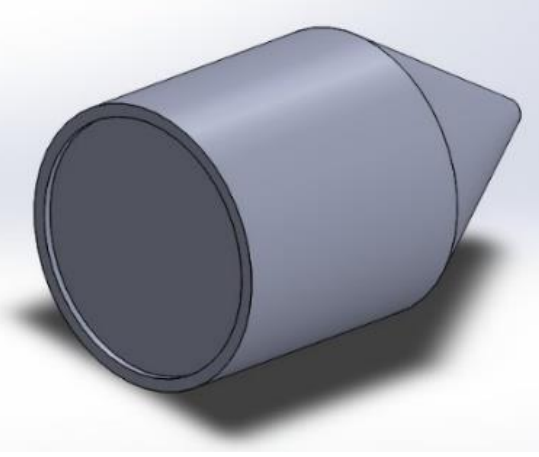

**Figura 6.** *Modelo 3D del tanque Elaborado en SolidWork 2019 SP1.0*

Establecidos los puntos se procedió a definir los puntos de muestreo entre cada par de puntos, lo cual permitió que se realice un movimiento más continuo y suave.

Estos puntos fueron convertidos a valores articulares mediante el uso de la cinemática inversa antes mencionada. Es así que para punto de la circunferencia se tuvo valores de articulares de  $q_1, q_2, q_3, q_4, q_5, y q_6$ , esto fue necesario para que los actuadores lleguen a cada uno de esas posiciones planificadas.

#### **2.3.3 Interpolación polinómica**

Se utilizó la interpolación polinómica de quinto orden para generar una trayectoria suave entre cada par de puntos de la trayectoria planificada. Para ello se utilizó la ecuación 13.

$$
\theta(t) = a_0 + a_1 t + a_2 t^2 + a_3 t^3 + a_4 t^4 + a_5 t^5 \tag{13}
$$

Se consideró como condiciones iniciales los siguientes valores:

 $t_i = 0$  $v_i = 0$  $v_f = 0$  $a_i = 0$  $a_f = 0$ 

Con estos valores se calculó las 6 incógnitas correspondientes a los coeficientes de (13).

$$
a_0 = \frac{\left(q_1 t_0^5 - 5q_1 t_0^4 t_f + 10q_1 t_0^3 t_{f^2} - 10q_0 t_0^2 t_f^3 + 5q_0 t_0 t_f^4 - q_0 t_f^5\right)}{\left(t_0 - t_f\right)^5}
$$
(14)

$$
a_1 = \frac{(30t_0^2 t_f^2 (q_0 - q_1))}{(t_0 - t_f)^5}
$$
\n(15)

$$
a_2 = \frac{-(30t_0t_f(t_0 + t_f)(q_0 - q_1))}{(t_0 - t_f)^5}
$$
\n(16)

$$
a_3 = \frac{(10(q_0 - q_1)(t_0^2 + 4t_0t_f + t_f^2))}{(t_0 - t_f)^5}
$$
\n(17)

$$
a_4 = \frac{-\left(15(t_0 + t_f)(q_0 - q_1)\right)}{\left(t_0 - t_f\right)^5}
$$
\n(18)

$$
a_5 = \frac{(6(q_0 - q_1))}{(t_0 - t_f)^5}
$$
\n(19)

Realizado este proceso, se obtuvo la trayectoria que siguió el robot teniendo en cuenta un punto de arranque y de retorno como se muestra en la figura 7.

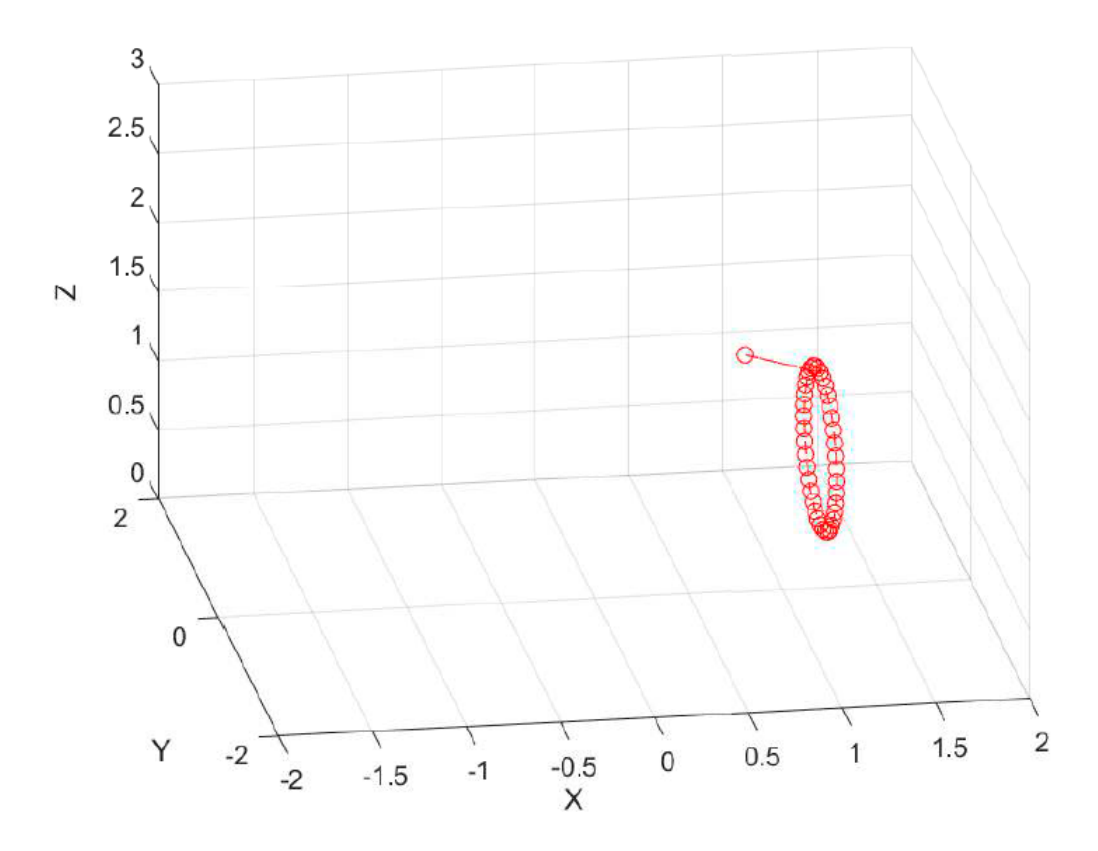

**Figura 7.** *Trayectoria de soldadura a realizar por el robot Elaborado en MATLAB R2019/a*

# **3. PRUEBAS Y RESULTADOS**

El proceso de simulación y comprobación de la trayectoria se realizó en los softwares de ingeniería Matlab y CoppeliaSim.

# **3.1 Simulación en Matlab**

Para la simulación en Matlab se utilizó la librería de Robótica de Peter Corke. Mediante la cinemática directa e inversa, las longitudes de los eslabones y los puntos de la trayectoria se realizó la animación del recorrido y del robot manipulador de 6 grados de libertad, esto se muestra en la Figura 8.

# MECATRÓNICA

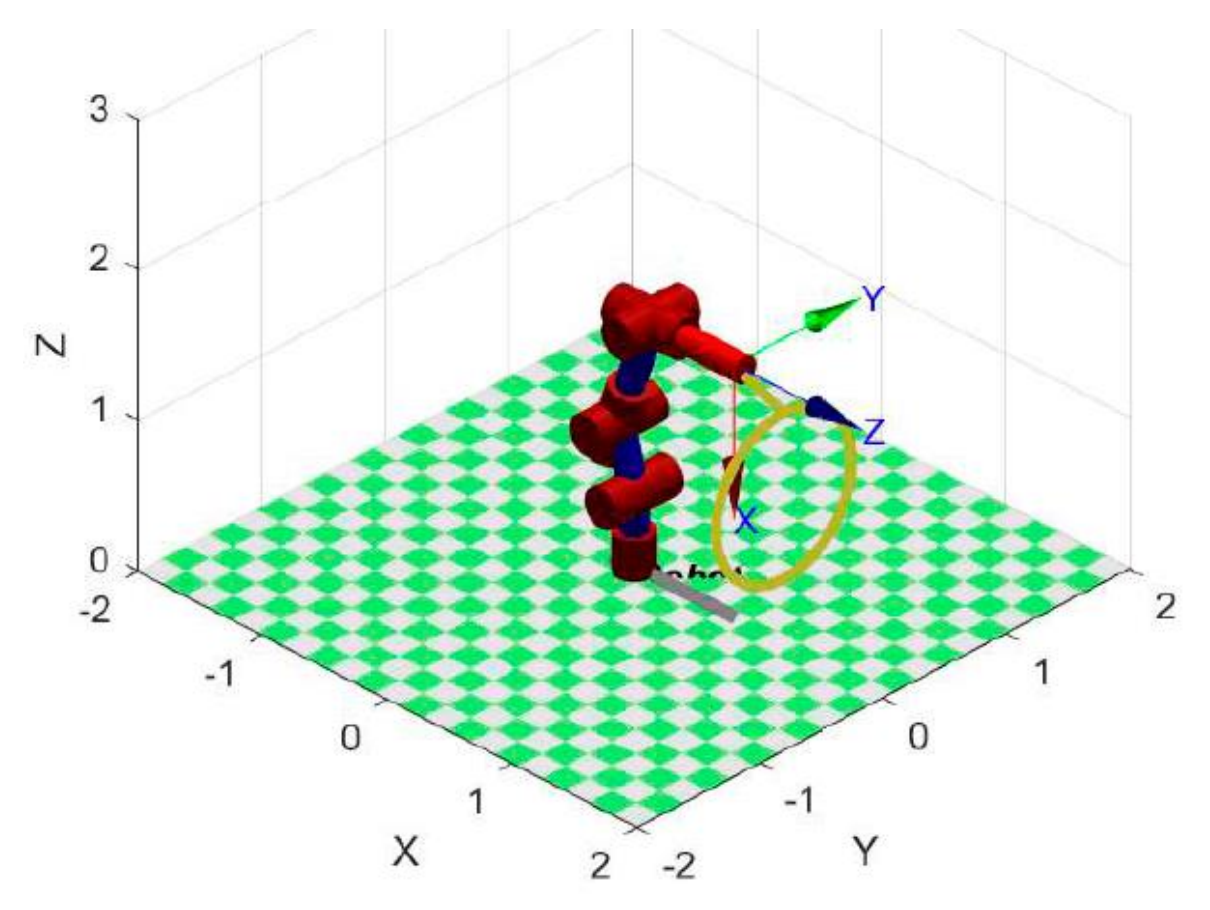

**Figura 8.** *Posición de arranque del robot. Elaborado en MATLAB R2019/a*

El robot tuvo tres etapas de movimiento, la primera etapa fue la de arranque en la cual el robot inicia el posicionamiento hacia la trayectoria de soldadura. La segunda etapa corresponde a la circunferencia que recorre en la tapa del tanque, en la cual el robot activa la punta de soldadura y realiza el trabajo como se muestra en la Figura 9.

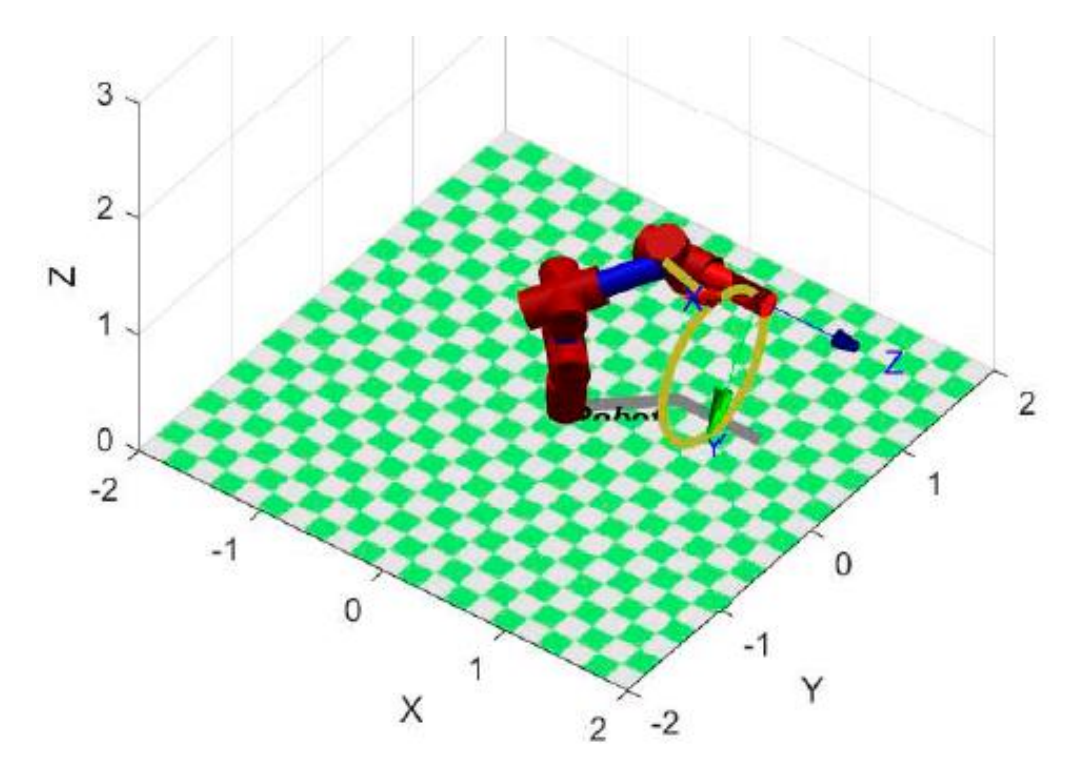

**Figura 9.** *Etapa de soldadura. Elaborado en MATLAB R2019/a*

Luego de haber soldado la geometría deseada el robot regresa a su posición inicial por la misma trayectoria por la que salió, siendo esta la tercera etapa de todo el movimiento en el proceso de soldadura de los tanques, esto se muestra en la Figura 10.

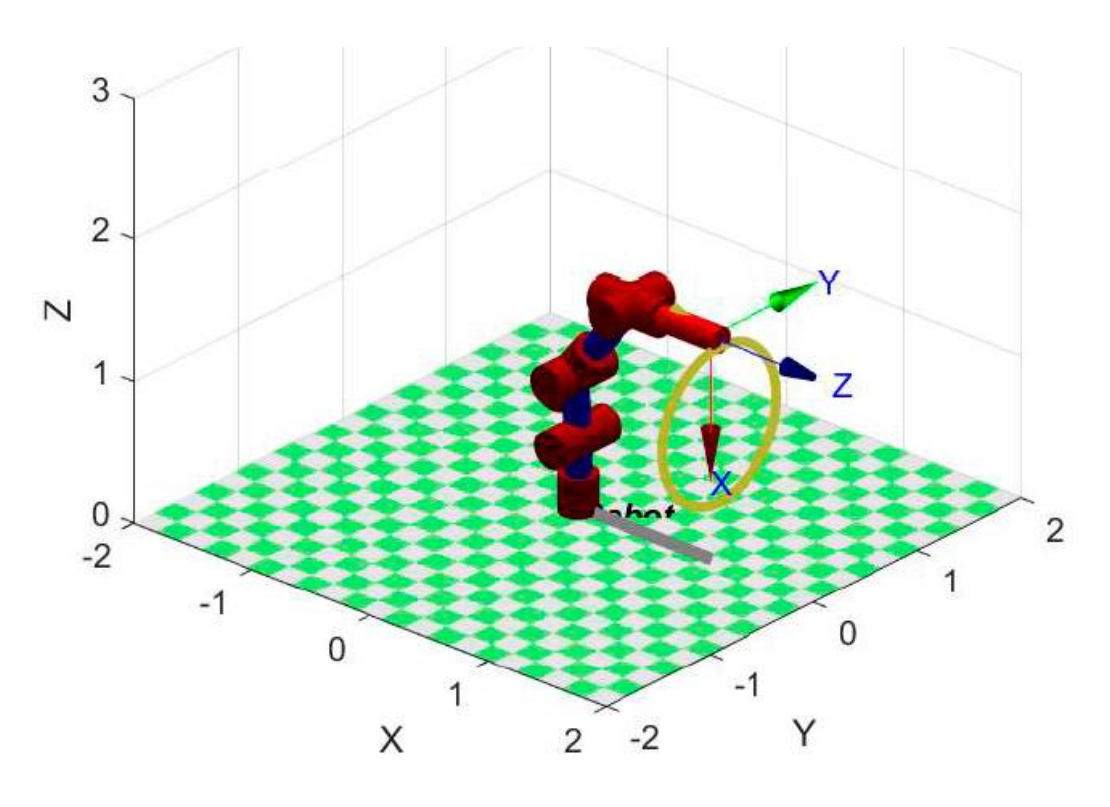

# PERFILES DE INGENIERÍA 18(2022) 171-190 /URP, Lima, Perú

#### **Figura 10.** *Etapa final del proceso de soldadura. Elaborado en MATLAB R2019/a*

Finalmente, se verificó que el comportamiento de las articulaciones del robot a lo largo de toda la trayectoria es suave y sin cambios abruptos como se muestra en la figura 11.

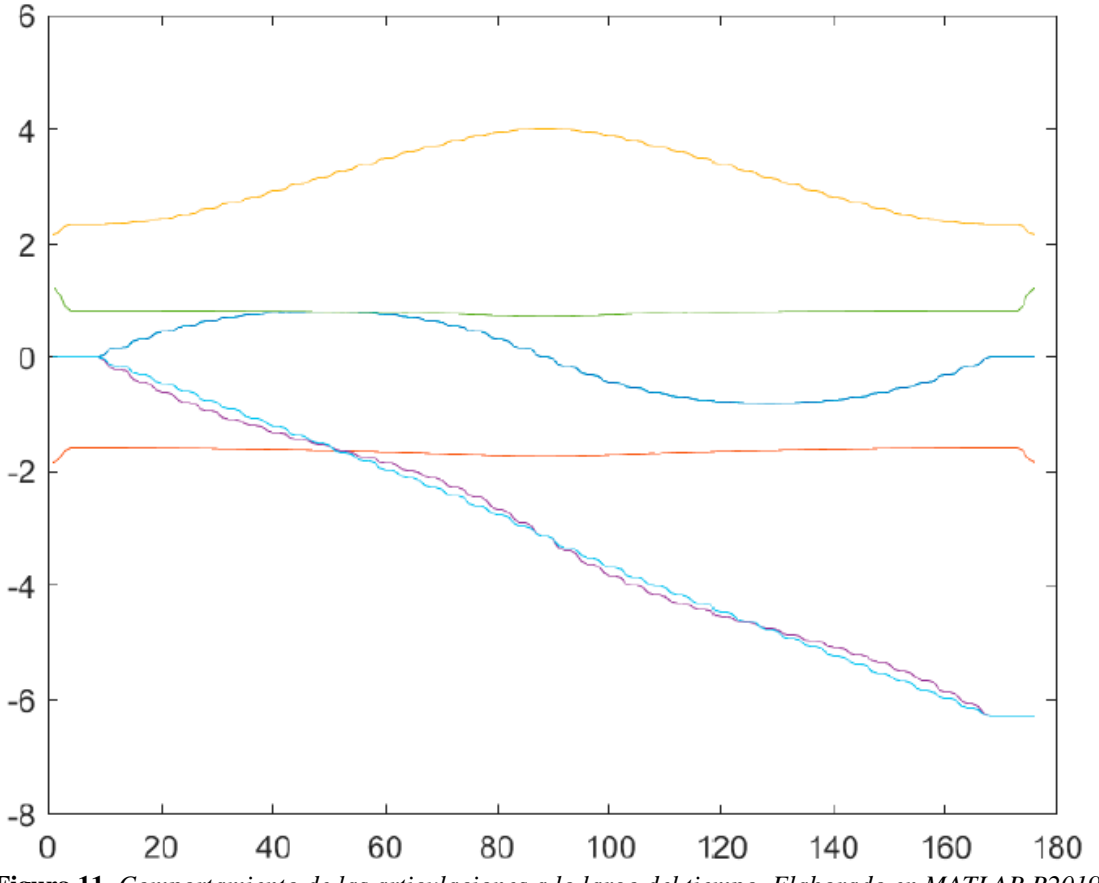

**Figura 11.** *Comportamiento de las articulaciones a lo largo del tiempo. Elaborado en MATLAB R2019/a*

## **3.2 Simulación en Coppeliasim**

Una vez desarrollado el CAD y elaborado el diseño de la trayectoria que realizó el robot se procede a generar una escena de simulación en el software CoppeliaSim [7] [8]. Primero se procedió a importar el CAD que fue controlado por medio de un código de programación realizado en el software de ingeniería Matlab [9]. Una vez importado el diseño en formato URDF se procedió a configurar los eslabones y articulaciones del robot.

Debido a que solo se realizó un diseño cinemático se obvió el modelado dinámico del robot y se configuró cada pieza como cuerpo dinámico, así mismo, en las articulaciones se colocó un rango cíclico de posición sin tener en cuenta las colisiones. Finalmente, se colocó un torque máximo en cada motor de 20000 N.m. de tal forma que asegure soportar las cargas del sistema como precaución.

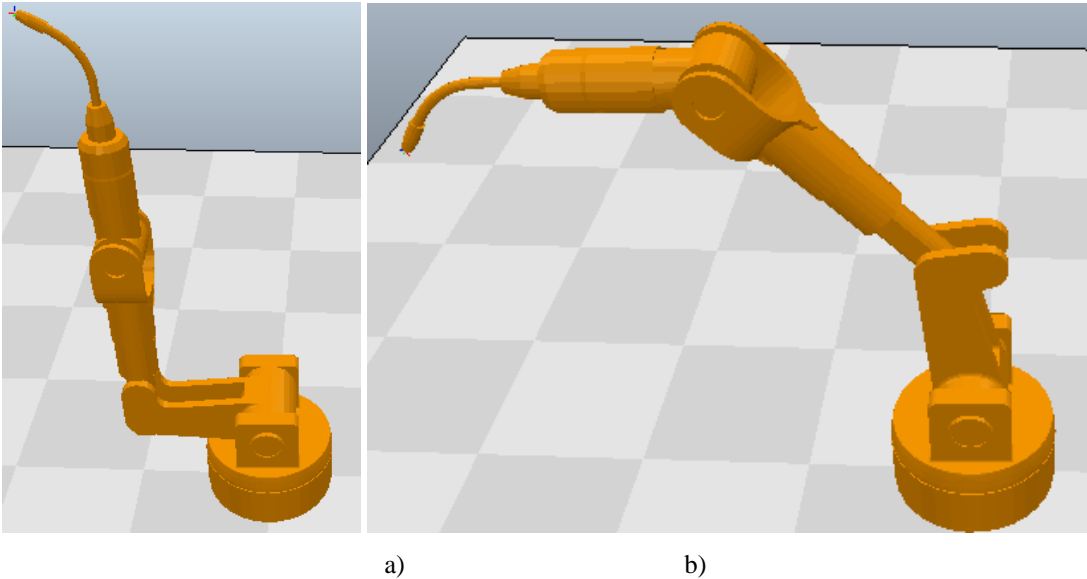

**Figura 12.** *Posiciones de articulación del robot de 6GDL a) Inicial, b) Final. Elaborado en Coppeliasim*

Se procedió a desarrollar la trayectoria luego de comunicar ambos softwares, mostrándose la posición inicial del robot en la Figura 12-a) y su posición final al final de la trayectoria circular en la Figura 12-b). Para obtener un resultado más exacto se utilizó un graficador del software de CoppeliaSim, previamente colocando un objeto tipo Dummy que sirvió de coordenada de guía para las respectivas mediciones en referencia a la coordenada de origen del robot. Se graficó las distancias de la variable *Y* y *Z* de acuerdo a la coordenada de origen, siendo el eje 'x' de las abscisas la variable *Y* y el eje 'y' de las ordenadas la variable *Z*. De tal forma que se observa la trayectoria circular en la Figura 13.

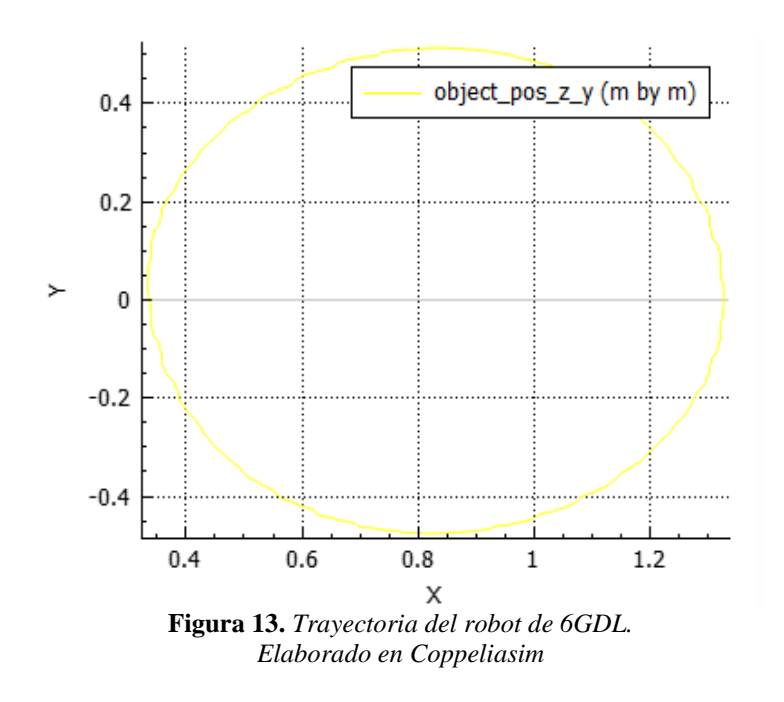

#### **4. CONCLUSIONES**

En esta investigación se logró desarrollar un análisis cinemático de un robot de 6GDL con el fin de generar una trayectoria circular para una herramienta de soldadura MIG de tanques cilíndricos de fermentación. Cabe precisar que no fue necesario realizar el análisis dinámico de los motores en la simulación con el software CoppeliaSim.

Se logró desarrollar la cinemática directa del robot con ayuda del método Denavit-Hartenberg y se analizó el diseño elaborado en el software SolidWorks, obteniendo las matrices de transformación, así como, la posición cartesiana de la herramienta. Dado que los tres últimos grados de libertad coinciden y representan la muñeca del robot, se definió la orientación del efector y se determinó el uso del método de desacople cinemático para obtener la cinemática inversa.

Se desarrolló la trayectoria circular mediante el control cinemático, planteando el área de trabajo de acuerdo a las restricciones vistas en la Tabla 3 y considerando 4 puntos de muestreo en una interpolación de quinto orden para cada par de puntos de la trayectoria cartesiana. Por consiguiente, se obtuvo una trayectoria circular de diámetro 1100 mm, dicha trayectoria continua permite mantener el proceso de soldadura tipo MIG estable a diferencia de una soldadura operada de forma manual donde la dificultad en el sellado cilíndrico podría generar agrietamientos o pequeños agujeros por donde ingrese agentes contaminantes.

Finalmente, el proyecto permitirá mejorar los procesos de manufactura en las empresas metalmecánica de la Ciudad de Trujillo de la región de La Libertad, permitiendo que la automatización del proyecto sea implementada en modelos cilíndricos de grandes dimensiones, así como, también a una menor escala como cilindros que trabajen con ejes rígidos, donde la precisión del mismo aumente la duración del tiempo de vida útil de la máquina retrasando así la aparición de fallas por fatiga.

#### **5. REFERENCIAS**

- [1] D. F. Uribe and E. Sánchez, "Diseño de Robot Soldador de bajo Coste", Trabajo de Grado, Universidad Autónoma de Occidente, Santiago de Cali, 2019.
- [2] C. O. Crisanto, "Automatización de un robot cartesiano para el proceso de soldadura lineal MIG", Trabajo de Grado, Escuela Politécnica Nacional, Quito, 2013.
- [3] A. Barrientos, L. Peñin, C. Balaguer, R. Aracil. "Fundamentos De Robótica", 2° ed. Madrid: McGraw-Hill, 2007.
- [4] L. A. Morales, N. Sotomayor and Y. Boada, "Control de seguimiento de trayectoria y paletización de un robot de tres grados de libertad tipo SCARA (Selective Compliance Assembly Robot Arm)", Revista Politécnica, vol. 33, Núm. 1, febrero 2014.
- [5] J. Soto, J. Vargas and J. Pedraza, "Generación de Trayectorias por Visión para un Robot Manipulador de 5 Grados de Libertad", M.S. Thesis, CIDESI, Santiago de Queretaro, México, 2005.
- [6] N. Giraldo, and G. Patiño, "Análisis cinemático e instrumentación virtual 3D para el brazo robótico Pegasus II", Revista chilena de ingeniería, vol. 27, Núm. 4, diciembre 2019.
- [7] J. Archila, and M. Suell, "Estudio y modelamiento del robot KUKA KR 6". Revista Facultad de Ingeniería Universidad de Antioquia, Núm. 46, pp. 132-144, diciembre 2008.
- [8] J. Huanca, J. Zamora, J. Cornejo and R. Palomares, "Mechatronic Design and Kinematic Analysis of 8 DOF Serial Robot Manipulator to Perform Electrostatic Spray Painting Process on Electrical

Panels," *2022 IEEE Engineering International Research Conference (EIRCON)*, 2022, pp. 1-4, doi: 10.1109/EIRCON56026.2022.9934104.

[9] O. Mejia, D. Nuñez, J. Rázuri, J. Cornejo and R. Palomares, "Mechatronics Design and Kinematic Simulation of 5 DOF Serial Robot Manipulator for Soldering THT Electronic Components in Printed Circuit Boards," 2022 First International Conference on Electrical, Electronics, Information and Communication Technologies (ICEEICT), 2022, pp. 1-7, doi: 10.1109/ICEEICT53079.2022.9768447.